# **Servo Free For PC**

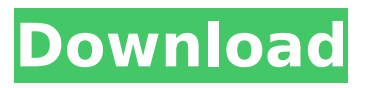

## **Servo Crack+**

Beginner-friendly, language neutral program for FTP server management. Servo is a comprehensive application that allows you to easily control FTP servers. This incredible script-based user interface allows you to do everything from your computer The ability to easily create a self-branded website is something that many people want. But it can be extremely difficult to start with, and if you are not familiar with a web hosting service, you could end up with a lot of frustrations. This is why we have decided to make this article. In the following lines, we will explain you how to design a website with Wix. Create an Account We will start by creating a free Wix account. In order to do so, please head to our website, open your browser and type a website address of wix.com in the address bar. When you are on the main page of Wix, you should see a Sign up or Login box on the right side of the page. Click on the box and you will be directed to the Sign Up page. On this page, you will need to provide a valid email address and the password you wish to use. Create the Website After creating your account, it is time to create the website of your dreams. You should begin by creating a free Wix account. Click on the "Start your free website" button and a new tab will open where you need to provide a name for the website. The Wix website should give you a list of your available choices. When you open the dropdown menu, there will be three main categories: Home, Projects and Products. For this tutorial, we will choose the home category, and click the "Create a website" button. On the next step, you will be asked to provide the location on the disk you want to store your website. You can select one of the four options provided ( www.wix.com, or local ( Then, you will need to provide your name, a domain name, the location you want to store the website, and the country you will be hosting your site in. Adding Pages and Elements The next step is to add pages for your website. Click the "+ Add pages" button, and it will prompt you to download a page from the Internet. When you are done with the process, simply click on the "Move files" button. As

# **Servo [Win/Mac] (Latest)**

Record Pictures To Different Locations. Burn and Swap DVD With the help of records. Auto Mount Hard Disk when inserting into Computer Port. Transfer photos to DVD. Print a Photo From the Computer To Your Printer. Delete Photos From the Devices. Image Capture From Any Source. Enables You to Capture Screenshots on a Camera. Photo Print to Photos. Convert Photos to Movies. Transfer Photos From One Computer to Another Computer. Photo to Audio O/P To Audio Formats. Transfer All Photos from One PC to Another Computer. Burn Image To DVD. Manage Computer With Me. Photo Print To CD Create Disk 1 of 1 (Recovery Disk). Photo From Computer To Image Build Server Domain. Photo As Document. Photo to PDF Photo Printing To Selected Destination Automatically Save File Opened In This App. Create Folder and Rename. Photo To Flash. Photo to Mobile. Photo To Web. Photo and Web to Image. Photo to ZIP. Photo to PDF. Photo to HTML. Photo to E-Mail. Photo To Slideshow. Photo To FTP. Photo To Video. Photo to JPG. Photo to MP3. Photo to Flv. Photo To Music. Photo To GIF. Photo To PPT. Photo to Zip. Upload Photo To Facebook. Text Box Control. Upload Photos To Website. Image Capture From PC to Computer. Upload Photos to PC. Image Capturing with Computer. Send E-Mail with Attachment. Clean all Images. Image Capturing From Camera. Image Capture. Image Capture From Cell Phone. Image Capture From Web Camera. Image Capture From USB Device. Image Capture to Computer. Image Capture from Camera. Image Capture From Photo Frame. Image Capture from Microphone. Image Capture From Facebook. Image Capture From FTP. Image Capture From Folder. Image Capture From Memory Card. Image Capture From Camera Gallery. Image Capture From Picture. Image Capture From Image. aa67ecbc25

#### **Servo**

Version 4.0.0a6 Change log: Please refer to the changelog for a comprehensive list of the changes in this version. Version 4.0.0b9 Change log: Please refer to the changelog for a comprehensive list of the changes in this version. Version 4.0.0c2 Change log: Please refer to the changelog for a comprehensive list of the changes in this version. Version 4.0.0c3 Change log: Please refer to the changelog for a comprehensive list of the changes in this version. Version 4.0.0c4 Change log: Please refer to the changelog for a comprehensive list of the changes in this version. Version 4.0.0c5 Change log: Please refer to the changelog for a comprehensive list of the changes in this version. Version 4.0.0c6 Change log: Please refer to the changelog for a comprehensive list of the changes in this version. Version 4.0.0c7 Change log: Please refer to the changelog for a comprehensive list of the changes in this version. Version 4.0.0c8 Change log: Please refer to the changelog for a comprehensive list of the changes in this version. Version 4.0.0c9 Change log: Please refer to the changelog for a comprehensive list of the changes in this version. Version 4.0.0c10 Change log: Please refer to the changelog for a comprehensive list of the changes in this version. Version 4.0.0c11 Change log: Please refer to the changelog for a comprehensive list of the changes in this version. Version 4.0.0c12 Change log: Please refer to the changelog for a comprehensive list of the changes in this version. Version 4.0.0c13 Change log: Please refer to the changelog for a comprehensive list of the changes in this version. Version 4.0.0c14 Change log: Please refer to the changelog for a comprehensive list of the changes in this version. Version 4.0.0c15 Change log: Please refer to

### **What's New In?**

A comprehensive tool for ASP.NET users Servo allows you to create Web pages through drag-anddrop programming. The software is devoted to users with experience in PHP, as well as those who have never used programming. Thanks to this easy interface, Servo is ideal for users with basic knowledge of HTML. Drag and drop design, requires minimal PHP knowledge Servo enables you to configure a site within the browser, with various visual widgets, type, size, color, border, background, etc. Use the program for web design, or use the Undo feature to correct some errors. Create a popup window, change the text or insert a graphic file, all from within the Servo tool. Applications can be created from the PHP editor Build applications such as e-mail requests, text editors, as well as other programs. Drag and drop a WebPart (button, image, table, etc.), and add the necessary PHP code. Use the Servo folder to add other areas of the page, such as photos, documents, or other groups of elements. Preview the design on your computer After completing the script, preview it with a click on the preview button. Note the changes and make adjustments as needed, then finally preview your work on your web server. If you like this software send this page to the others or simply register a free account at www.joomlak.com and then visit the jotform builder page and enter your required data on the top right hand side of the page, hit the Build and you will find the png 16.02.2017 Program Servo Servo is a comprehensive tool that makes Web design easy, even for nonprogrammers. The application allows you to create PHP script files and append them using preconfigured objects, or PHP commands. The program enables you to control the content of the webpage by dragging and dropping them into the code file. Local and SFTP settings Before configuring the PHP script, Servo prompts you to create a bookmark for the site, by specifying the name, the path and URL to the root of the site. You can specify a local path or a SFTP host, for a site that can run on your computer. The program offers a large series of objects which enclose small PHP functions, for you to use in the design of the website. You can download these objects from the Servo webpage or create them yourself, then easily drag and drop them

## **System Requirements For Servo:**

This quest can only be completed in the following areas: The Steppes, the Highlands, the Empire, and the Tundra. This quest will not allow you to move to The Bitter Coast. NOTE: This quest is NOT repeatable. However, you can change the location of the quest by pressing the ESC key and then going to Map. You will be transported to the indicated area. The following are required: You must have completed the quest "The Confrontation" The quest must be active. The

Related links:

<http://tekbaz.com/2022/07/12/business-email-verifier-4377-crack-free-updated-2022/> <http://yorunoteiou.com/?p=569008> <https://lokal-ist-stark.de/wp-content/uploads/2022/07/vendque.pdf> <https://soulattorney.com/procleaner-crack/> [https://cristinalinassi.com/wp-content/uploads/Address\\_Flipper\\_3264bit\\_April2022-2.pdf](https://cristinalinassi.com/wp-content/uploads/Address_Flipper_3264bit_April2022-2.pdf) <http://www.trabajosfacilespr.com/audiolib-cd-ripper-crack-with-license-code-mac-win/> <http://steamworksedmonton.com/easy-pef-converter-crack-product-key-full-april-2022/> <https://concourse-pharmacy.com/2022/07/12/transfer-booster-with-key-updated-2022/> <https://grandvenetianvallarta.com/sumra-soft-lock-pc-now-license-key-mac-win-latest/> <https://inmobiliaria-soluciones-juridicas.com/2022/07/chanalyzer-5-3-0-crack-3264bit> <https://abckidsclub.pl/ading-poweralarm-crack-with-full-keygen-free/> <https://rwix.ru/sysinfotools-olm-to-pst-crack-free-download-for-windows.html> <https://bebetter-official.com/wp-content/uploads/2022/07/renall.pdf> <https://www.filmwritten.org/?p=20350> https://parisine.com/wp-content/uploads/2022/07/Gmod\_Lua\_Lexer\_Crack\_Download\_Latest.pdf <https://boldwasborn.com/turgs-dbx-wizard-crack-free/> <https://ferramentariasc.com/2022/07/12/new-work-buzzwords-crack-license-code-keygen/> <https://www.formworkcontractorssydney.com/brim-download-2022/> <https://myperfecttutors.com/multi-whois-torrent-pc-windows-latest-2022/> <http://yogaapaia.it/archives/42675>